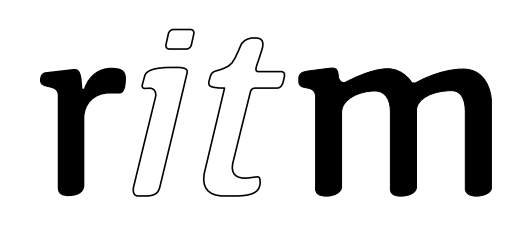

# Control panel Contact 15

# Data sheet

Device identification number

#### 1. General Information

Contact GSM-15 is designed to be operated as a control panel with the ability to transmit video from an external analog video cameras. It can be used to control both Ritm's radio channel sensors and third party wired detectors.

The device records video from 4 analog cameras into storages (such as SSD, HDD, MicroSD) and transmits it via 4G, Wi-Fi or Ethernet networks.

Arming and disarming of the protection system can be done using wired and wireless keypads and radio key fobs produced by Ritm, as well as TM keys.

Event messages are transmitted to the monitoring software.

This data sheet covers 2 versions of the device:

- Control panel Contact 15G (with GPS/GLONASS);
- Control panel Contact 15 (without GPS/GLONASS).

#### 2. Manufacturer

#### 195248, Energetikov avenue, building 30, block 8, St Petersburg, Russia Tel.: +7 911 795 02 02 www.ritm.ru/en world@ritm.ru

#### 3. Package Contents

| <b>Name</b>                                            | <b>Quantity</b> |
|--------------------------------------------------------|-----------------|
| <b>Control panel Contact 15</b>                        | 1 piece         |
| MicroSD card with operating system                     | 1 piece         |
| <b>GSM</b> antenna                                     | 1 piece         |
| <b>GSM</b> antenna                                     | 1 piece         |
| Radio channel antenna                                  | 2 pieces        |
| Connection cable with 12-pin connector                 | 1 piece         |
| Holder                                                 | 1 piece         |
| Wi-Fi antenna                                          | 1 piece         |
| <b>Battery B600BE</b>                                  | 1 piece         |
| <b>Terminal block for hardwired devices connection</b> | 5 pieces        |
| Kit for fixing a hard disk                             | 1 piece         |
| Device holder and fastening kit                        | 1 piece         |
| Data sheet                                             | 1 piece         |
| Package                                                | 1 piece         |
| Additional equipment <sup>1</sup>                      |                 |
| MicroSD card                                           |                 |
| <b>HDD</b> drive                                       |                 |
| <b>SSD drive</b>                                       |                 |
| Analog video camera 12V                                |                 |
| <b>USB flash drive</b>                                 |                 |
| 4G modem (Huawei E3370 and Huawei E3372 only)          |                 |

 $\overline{a}$  $1$  Additional equipment of the control panel Contact 15 is not included in the delivery package and should be purchased separately.

# 4. Technical Specifications

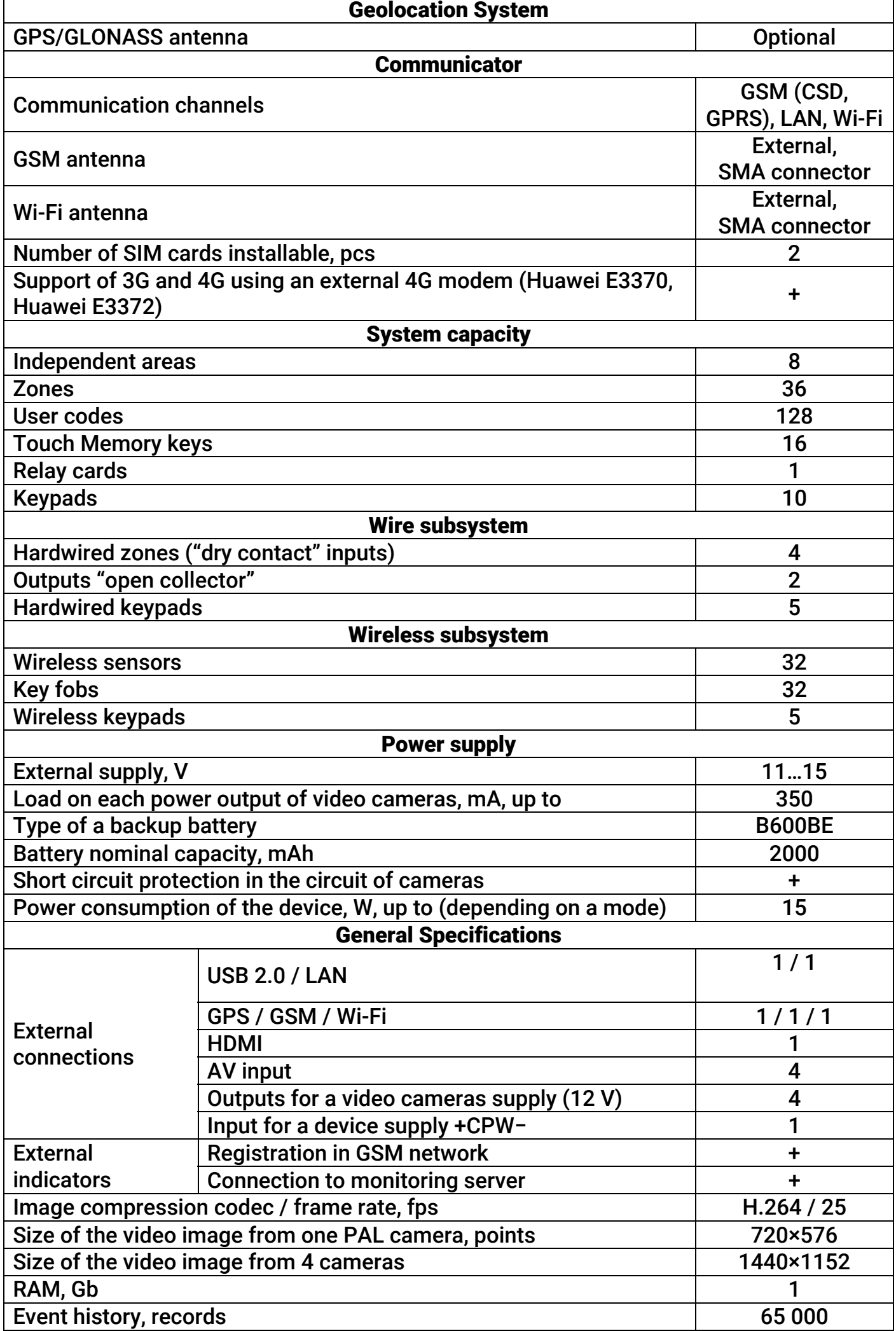

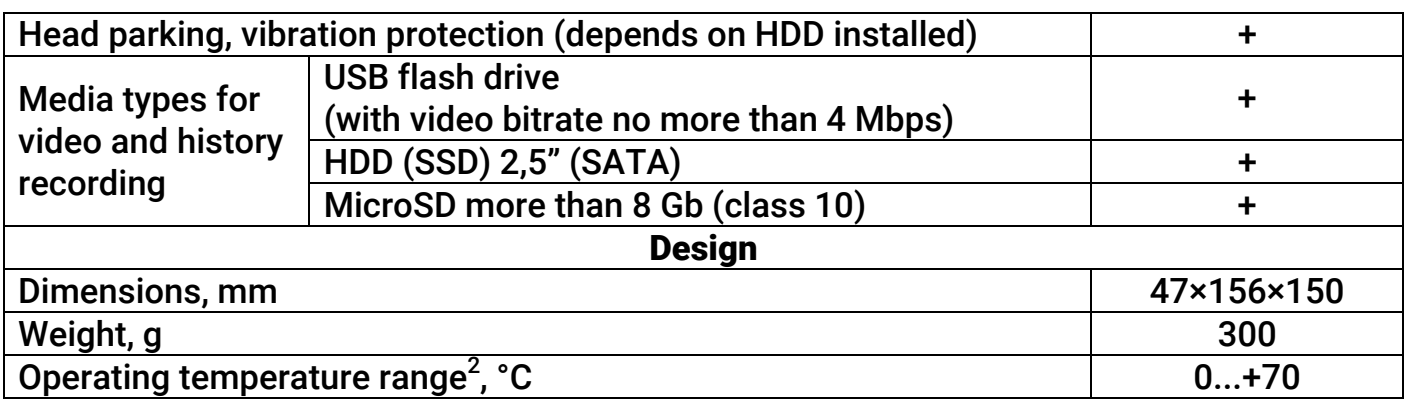

# 5. Designation of Elements

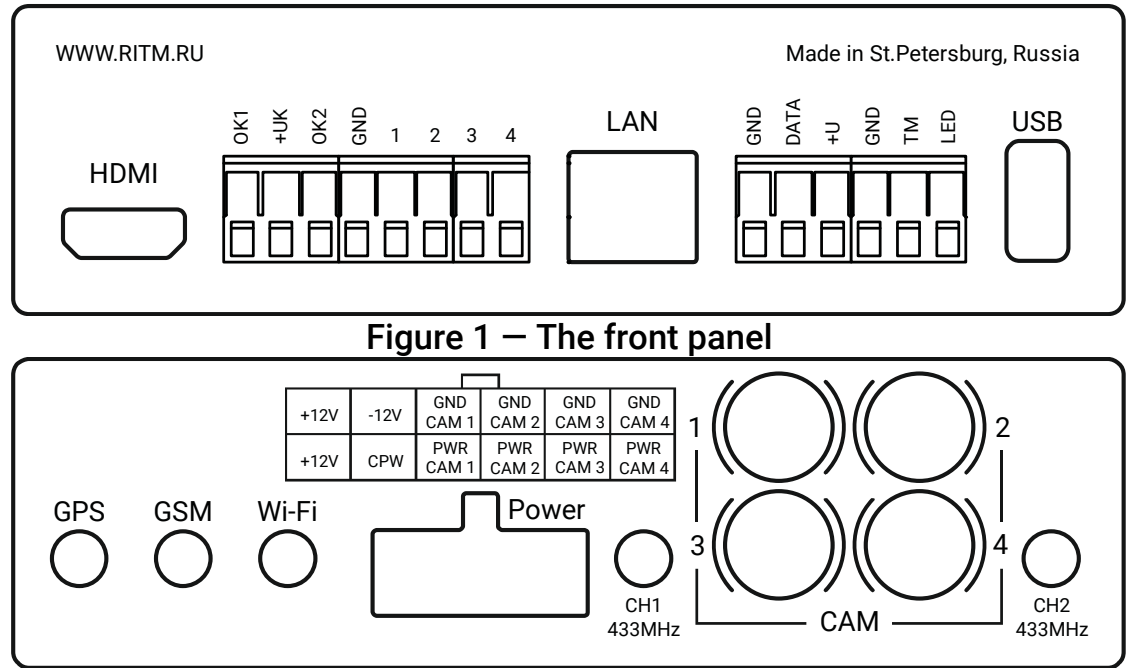

Figure 2 — The back panel

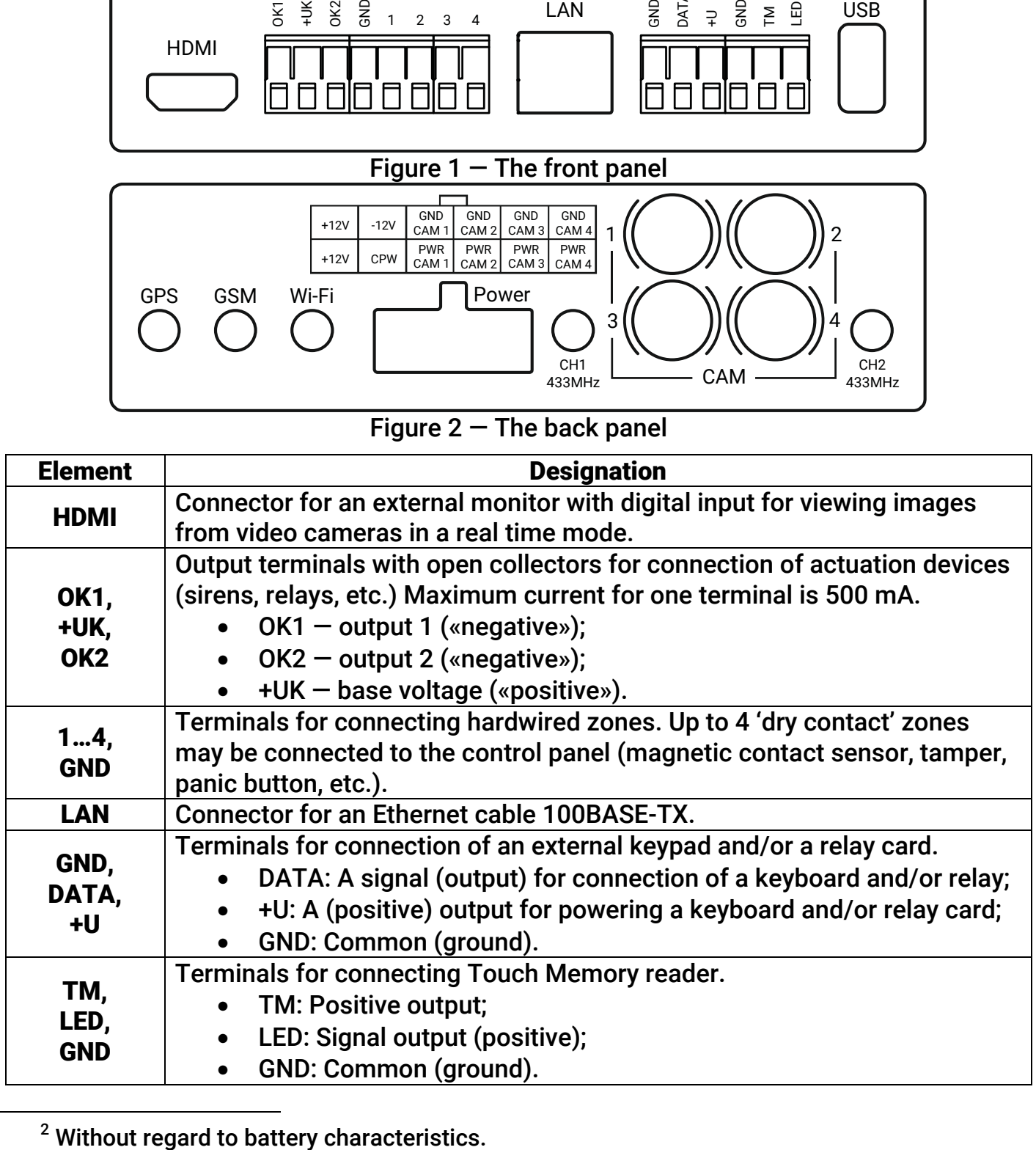

<sup>2</sup> Without regard to battery characteristics.

![](_page_4_Picture_213.jpeg)

### 6. Power Connector Pin Table

![](_page_4_Figure_2.jpeg)

Figure 3 — Connector

![](_page_4_Picture_214.jpeg)

# 7. Visual indication

The device has 5 operating visual indicators under the battery (see fig. 4).

![](_page_4_Picture_215.jpeg)

#### 8. Configuration

Configure the device prior to installation. Using the configuration software connect to the device using one of the following ways:

- Desktop configuration. To connect use a cable and the configuration software ritm.conf or Ritm Configure.
- Remote configuration via digital GSM. To connect use a GSM CSD channel and the configuration software ritm.conf or Ritm Configure.
- Remote configuration via TCP/IP. To connect use a GSM GPRS channel and the cloud configuration software (from GEO.RITM and Ritm-Link only).

To use the configuration software ritm.conf or Ritm Configure download it from the website of the www.ritm.ru/en and install all the required drivers.

![](_page_5_Picture_6.jpeg)

To connect via a digital CSD-channel make sure there is access to the digital data transmission service (CSD) and there are enough funds on the account of the SIM-card inserted into the device.

Remote configuration via CSD is only possible from the engineering phone numbers.

# 9. Getting Ready for Operation

Do not place the device in the vicinity of EMI sources, large metal objects and structures, power cable runs. The device installation location should have a strong GSM signal. We recommend configuring the device before it is installed on the site.

- 1. Remove the bottom cover of the device fastened with latches.
- 2. Insert a MicroSD card (see figure on page 7) into the MicroSD-1 slot and SIM cards into their respective boxes. Before inserting SIM cards make sure they do not require a PIN code to be activated.
- 3. Install the battery from the package.
- 4. Close the bottom cover of the device.
- 5. Remove the top cover of the device fastened with latches.
- 6. If necessary, install an HDD or SSD in the slot under the top cover of the enclosure. When installing an SSD, use an adhesive plastic dummy panel by sticking it to the disk. Fasten the disk with screws.
- 7. Close the top cover of the device.
- 8. Attach external GSM, GPS/GLONASS, or Wi Fi antennas and a 4G modem to the device. Make sure the distances between the antennas, modem, and the device are 50 cm.
- 9. Place the GSM antenna in a GSM reception area, where the signal is strong and stable.
- 10. Connect analog video cameras to the device via its CAM connectors.
- 11. Connect the power cable from the package to the device via the Power connector (see Paragraph 2.3). Connect power inputs of video cameras (the device supplies cameras with 12 V). If cameras power consumption is more than 350 mA use direct connection to external power supply. Connect the power source to the terminals +12V, GND. Connect the wire from the CPW terminal to the secondary winding of the power source transformer. If the wire from the CPW terminal is not connected, the

device does not monitor the main power (220 V). If the device is connected to a Ritm's power supply, connect the wire from the CPW terminal to the CPW terminal on the power source board.

- 12. If necessary, connect hardwired zones to terminals.
- 13. If necessary, connect circuits with actuation devices (sirens, displays)to terminals.
- 14. If necessary, connect hardwired keyboards to the terminals DATA, GND, +U.
- 15. If necessary, connect the relay card to the RELAY connector.
- 16. Connect radio channel antennas to the terminals CH1 433 MHz and CH2 433 MHz.
- 17. To install the device, choose an appropriate location, which is protected against dirt, process fluids, physical impact, etc. and prevents free access of unauthorized persons. Make sure the device is located at least 0.5 m from all EMI sources.
- 18. Fasten the device holder. Place the device into the holder.
- 19. Turn on the power source.
- 20. Add radio channel devices to the system using configuration software.

For more information on radio channel operating modes, please refer to device data sheets.

![](_page_6_Figure_11.jpeg)

HL1, HL2, HL12, HL13 — visual indicators; BC - battery connector.

#### 10. Maintenance and Safety Measures

At least once per month check SIM card accounts for funds. Periodically, at least twice a year, check the reliability of contacts and, if necessary, clear their bonding areas.

#### 11. Transportation and Storage

The device should be packaged and transported inside the closed vehicles.

Storage premises should be free of current-conducting dust, acid and alkaline fumes, corrosive gases and gases harmful to insulation.

#### 12. Manufacturer's Warranties

The manufacturer guarantees that the device complies to requirements of the technical specifications, provided the client ensures compliances to conditions of transportation, storage, installation and operation.

The device life cycle is 6 years (provided the operating conditions are observed). Warranty repairs of the device are done throughout the life cycle.

The warranty does not cover the battery and the additional equipment included in the package.

The manufacturer shall not be responsible for quality of data links provided by GSM operators and Internet service providers.

The manufacturer reserves the right for modification of the device in any way that does not degrade its functional characteristics without prior notice.

> Removing the SD-card with the operating system lead to early termination of the warranty.

# 13. Information on Claims

In case of a device failure or defect during the warranty period, please fill out a malfunction report specifying the dates of the release and when the device was installed as well as the nature of the defect and submit it to the manufacturer.